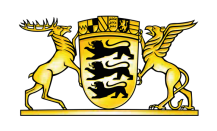

#### **[Baden-Württemberg.de](https://www.baden-wuerttemberg.de/fr/accueil)**

# Conseils d'utilisation

#### Sans barrières

La présente page Internet est réalisée selon les directives du décret en matière de réalisation de technique d'information sans barrières selon la loi en matière d'égalité des personnes handicapées (décret sur la technique d'information sans barrières – BITV).

Si, toutefois, vous découvrez des barrières sur nos pages, n'hésitez pas à nous contacter par mail à l'adresse suivante, en nous décrivant les barrières qui vous ont frappé et où elles se trouvent.

[internet@stm.bwl.de](mailto:internet@stm.bwl.de)

#### Taille des caractères d'imprimerie

Vous pouvez régler sur votre navigateur la taille des caractères d'imprimerie affichés. Pour cela, il vous suffit de cliquer à Internet Explorer sur "affichage"; à la sous-rubrique "zoom", vous pouvez "augmenter" ou "réduire" leur taille. Si vous utilisez Firefox, le menu "affichage" vous permet de modifier la taille des caractères d'imprimerie; sélectionnez ici à la sous-rubrique "zoom" "augmenter" ou "réduire". Dans Chrome on peut ouvrir le menu d'affichage en cliquant sur l'outil tout en haut à droite. On voit alors directement le réglage du zoom et on peut le modifier progressivement. Sur tous les navigateurs indiqués, vous pouvez aussi agrandir ou diminuer progressivement le zoom en appuyant à la fois sur "CTRL" et "+" ou"-".

## Téléchargement de fichiers

Pour ouvrir les fichiers en PDF, il vous faut un lecteur PDF correspondant, par exemple Adobe Reader (<http://get.adobe.com/de/reader>).

Dans la mesure du possible, les contenus fournis sont traités de façon à être des documents sans barrières. Si vous avez besoin de documents qui ne vous sont pas accessibles, veuillez vous adresser à nous par l'intermédiaire de l'imprimé de contact. Nous nous efforcerons de vous fournir les contenus sous forme adéquate.

#### Possibilités de navigation

La structure fondamentale des pages assure une séparation entre la navigation et les contenus et est conçue de façon identique sur toute la page afin de faciliter l'orientation.

Vous disposez de deux possibilités de navigation. La navigation principale se trouve en tête de la page, elle permet d'accéder à tous les domaines des contenus principaux du site Internet. La navigation de pied de page se trouve au bas de la page et comporte les premier et second niveaux de navigation complets.

Si vous passez la flèche sur la navigation principale, le sous-menu se déroule (Flyout). Vous pouvez choisir ici le thème souhaité. La recherche offre une autre possibilité de trouver le thème: vous pouvez y entrer un texte libre. Vous trouverez de plus amples informations à ce sujet au point "Recherche".

Vous trouverez des informations détaillées, les contacts et des liens externes à la navigation des services, à droite, en haut de la page Internet.

### Audio/Video

Les vidéos fournies sur cette page sont hébergées sur la plate-forme externe YouTube. Pour télécharger les vidéos, il faut disposer soit d'un Flashplayer récent soit d'un navigateur récent.

En raison des lois particulières en matière de droits d'auteur dans les divers pays ou de la politique en matière de réseaux de chaque entreprise, cette plate-forme ou certaines vidéos peuvent être verrouillées dans certains cas, ce qui rend impossible le téléchargement des vidéos.

Les fichiers audio peuvent être lancés directement à partir de la page Internet sur un lecteur disponible; cela exige un Flashplayer récent.

#### Recherche

Dans un secteur placé en haut et à droite de chaque page, vous avez la possibilité de rechercher des termes. Pour cela, entrez les mots clés recherchés dans le masque de recherche et cliquez sur le symbole de loupe.

L'affichage des résultats vous fournit toutes les réponses. Ensuite, vous pouvez filtrer les résultats afin d'affiner votre recherche. Vous pouvez filtrer ici en fonction du contenu ou du type de média.

Votre requête est soutenue par une fonction "saisie semi-automatique" qui vérifie pendant l'entrée quels mots clés sont semblables et génère les propositions correspondantes. Et si vous faites une erreur de frappe pendant l'entrée ou si votre recherche reste sans réponse, une proposition de correction est générée afin de vous aider à trouver les informations.

#### Fonction imprimer

Les articles ont été optimalisés pour une édition imprimée.

Si JavaScript est activé dans votre navigateur, cliquez à la fin de l'article sur "imprimer". Une nouvelle fenêtre s'ouvre avec le dialogue d'impression.

Si JavaScript est désactivé, le menu du navigateur "fichier" et la sous-rubrique "imprimer" vous conduisent au dialogue d'impression.

Il existe une troisième possibilité: si l'on appuie en même temps sur les touches "CTRL" et "p", un dialogue d'impression s'ouvre également.

#### **Link dieser Seite:**

<https://www.baden-wuerttemberg.de/fr/header-und-footer/conseils-dutilisation>